# How To: File a Travel Voucher Direct

Using the Defense Finance and Accounting Service

### Acquiring the Documents for Upload

# The next slides will walk you through accessing, exporting and archiving your files for upload at the final step.

# Getting setup for Filing your Voucher

**Prior to filing your voucher you will need the following documentation and information:**

- **1) A filled out DD Form 1351-2 (completed in previous slides) showing the timeline of your return. Saved exactly as indicated by the naming convention in Slide 6.**
- **2) Field Duty Orders, TCS Orders, and** *ALL amendments* **of orders while you were deployed. These need to be in PDF form, clear, legible, and include your Social Security number for processing. NATO orders are not required for Travel Pay processing.**
- 3) Orders can be found by starting at:
	- <https://www.hrc.army.mil/> Login in with your CAC and select "Self Service"
	- Then, click Interactive Personnel Electronic Records Management (iPERMS)
	- OR go directly to iPERMS at<https://iperms.hrc.army.mil/login/>
	- GO to the next page for downloading of Orders

# Finding your Orders on iPERMS

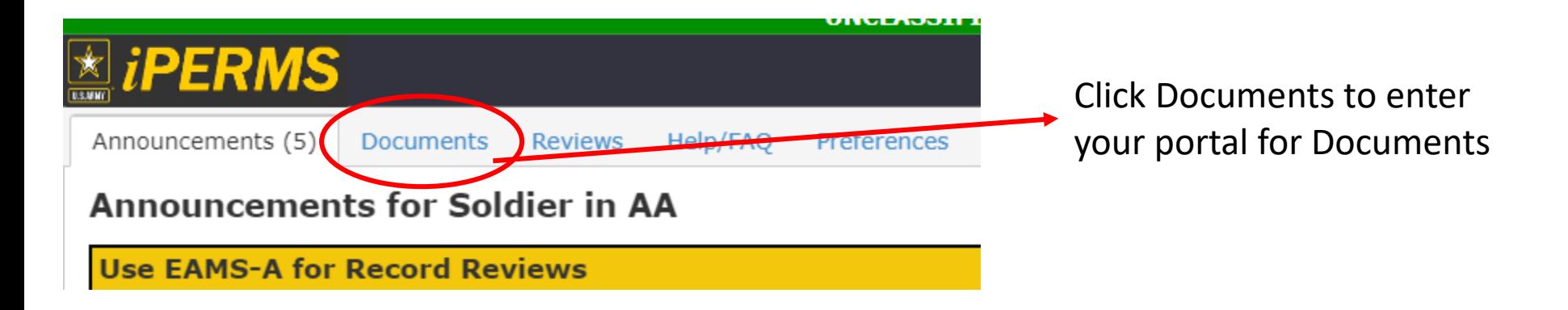

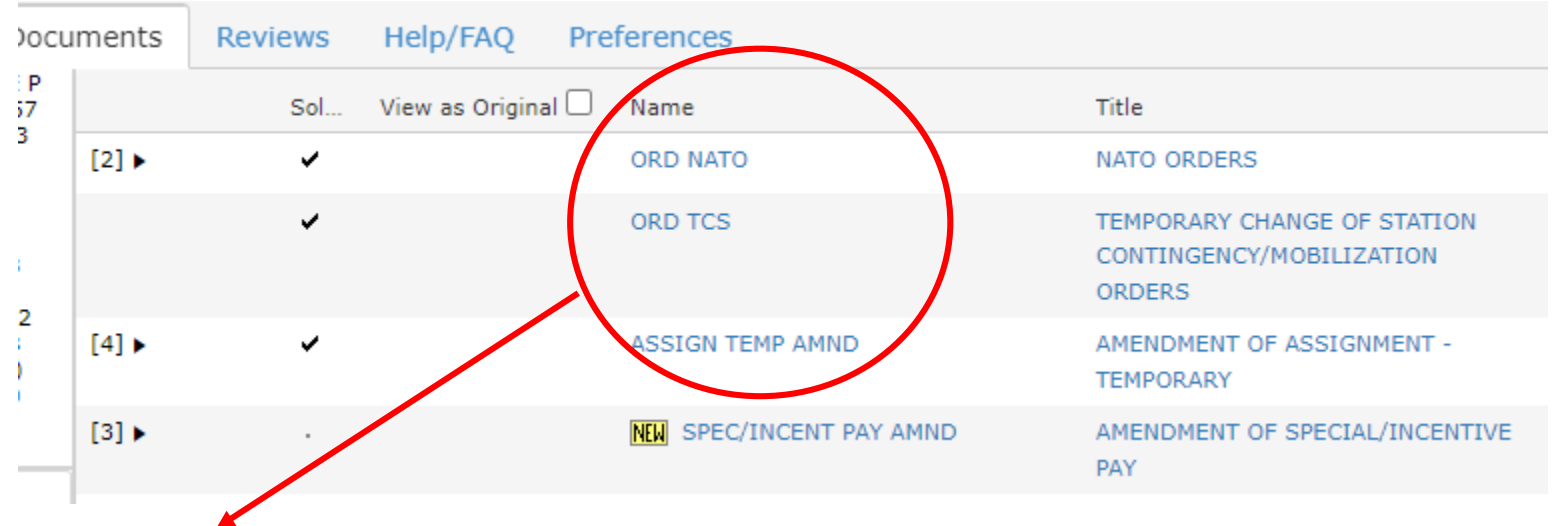

*ALL* documents under "ORD NATO" , "ORD TCS", and "ASSIGN TEMP AMND" need to be downloaded.

# Downloading Orders on iPERMS

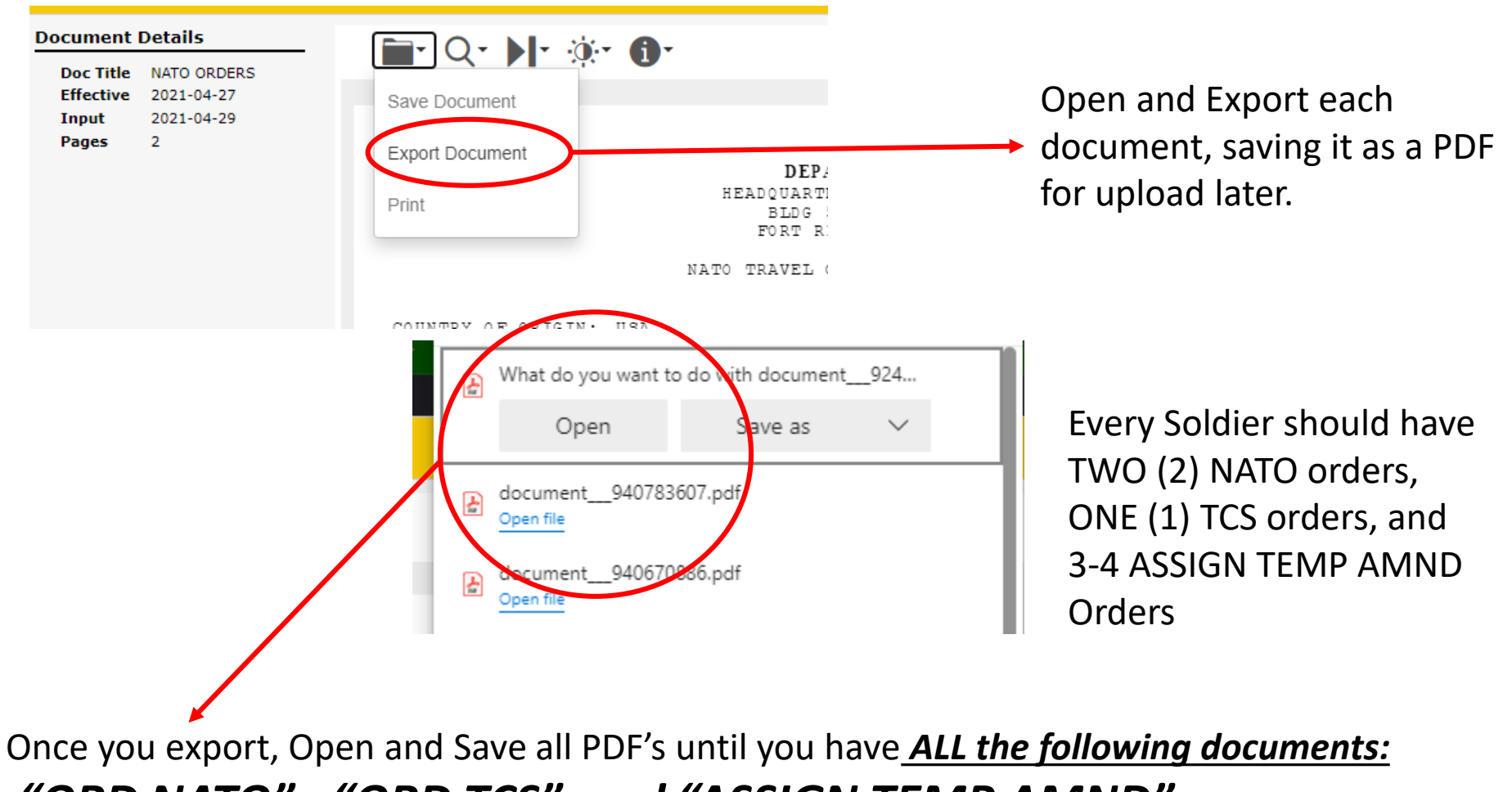

*"ORD NATO" , "ORD TCS", and "ASSIGN TEMP AMND".* 

### Starting your TRAVEL Voucher for Processing

#### **START** *https://www.dfas.mil/MilitaryMembers/travelpay/Where-to-Submit-Your-Claim/* With resources and consequences in the party management Trequently Asked Questions Understanding the type of orders you are under and where to sabinit your trayed claim can make a difference in how soon you will be askDFAS mail for your traver. A travel charge submitted to the wrong tocation care datas your charge while the charge is throughout to the commitoffice for payment. Pactitizionism/Eritterrents The better can help you understand where in submit your client. **Fay Deductors** ٠ When to use SmartVoucher. Tobal Pay Individuals on Airey Midsey permanent change of station (PC'E) travel orders or clusters. Becontag: Orgentency extentions a Relocation Income Tec Allowance (RITA) youther are able to use SmartVoxcher to securely and electronically submit their DD Form 1351-2 and any supporting documentation. Adoption Reinbursener Individuals on the following orders CANNOT use SmartVolcher to submit their CO Form 1301-2 DO NOT Select "**SMART Voucher**" Waxnond Warrior and supporting documenting Tex Decoments . Matery Temperary Duty (TDY) frauer. . Civitan Terracrary Duty (TEV) travel TSP by Millary – Your \$\$ will not be processed you · Civitan Rescution (PCS) travel DEO Employee Venhuation How do I get started uning Smartvor www. Select "Create New Millary Employment VerBcatten will not be paid. firms retails leased today threbat time electric city was rare DoO Savings Deposit Program to electronically For help completing your Military PCS Vouchers glick here Smart Novaher For help completing your Civilian RITA Voucher click here-**Booker** Milliely TOY travel and Civilian TOY travel can use SinietVoucher to guide individuals findugh a series of questions to circule a completed (30 Form 1301-2) In addition to traditional PCS Vouchers, Scidlers are able to use SmartVoucher for the **following** - Military PCS Advances and Vouchers . Vouchers for Dependent Moves Dunng PCS - Bupplemental Vouchers Select *Travel Voucher Direct* link. Retrement/Separation Vouchers . Temporary Lodging Expense Vouchers. · Dislocation Atlevance Requests . Personally Procured Moyes (PPM)/Do If Yourself / experiments Not for those samp DTS (Defame Travel **INVECTORITY** Undered your travel your two gas with consel Travel Worther Death is available for all travel claims com FAR arrangelight document types fur travel simultain submissions. ont ( doc ) agocit Image (Jpg / Joegs) Tavel Voucher + TIFF mage (3f) 1ft) Direct yyyan . Loting Vorma 1 for 1 lobbs + Excel (am / sing) + PewerPoint Lept | perce **Note: Op not use Travel** Voucher Direct to submit  $+$  Rich Sod (nf) your SmartVoucher claim. If . PNG image ( png) is a citterent system.  $\sim$  first (100)

### **TRAVEL VOUCHER DIRECT -- ONLINE CUSTOMER SERVICE**

### **1) Click the "Submit a Ticket"**

√ Step 1: Category selected is: Travel Voucher Direct Step 2: Select a Subcategory by clicking the >> button next to the subcategory name.

Form to submit Navy DD1351-2 Travel Voucher

FAQs Submit A Ticket

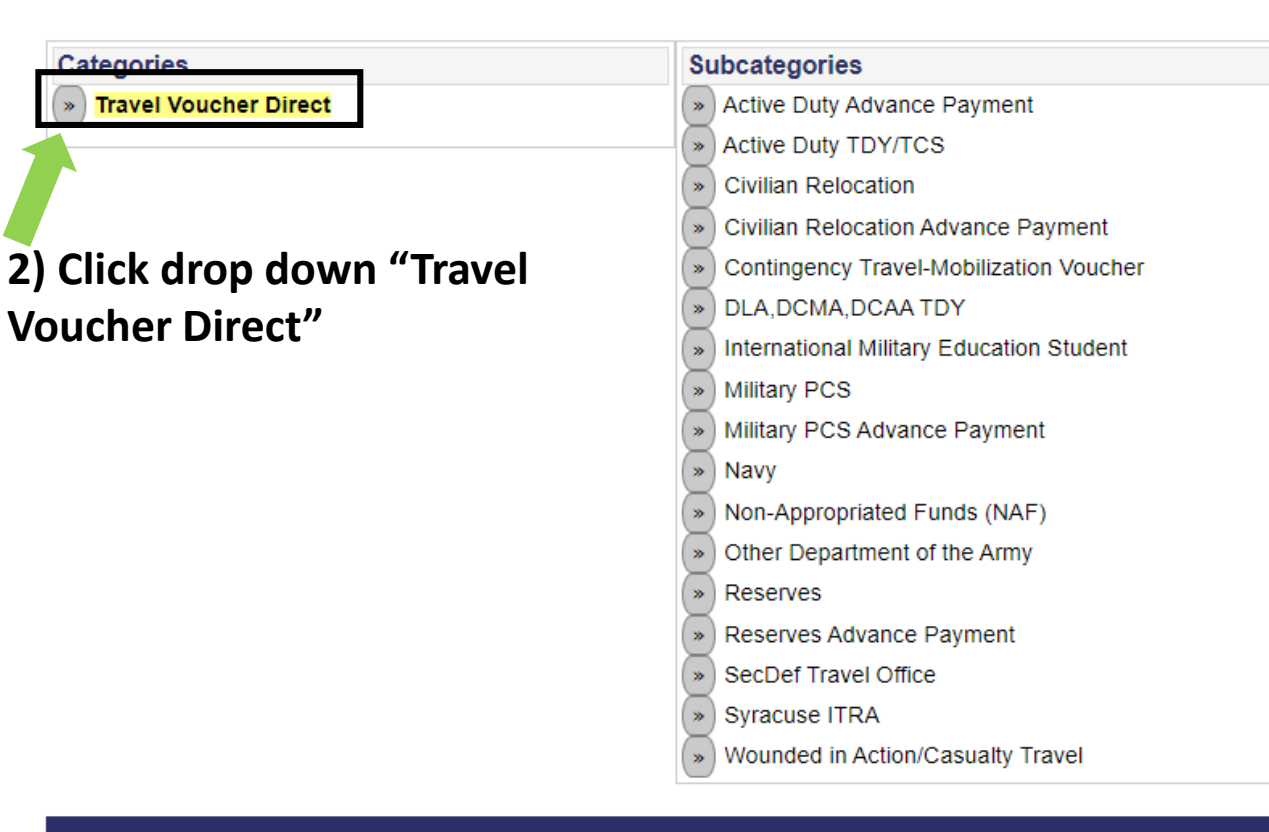

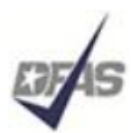

Defense Finance and Accounting Service

Providing payment services of the U.S. Department of Defense 1-888-332-7411

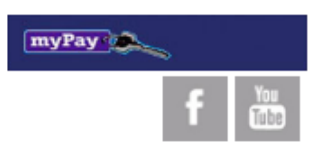

### **TRAVEL VOUCHER DIRECT -- ONLINE CUSTOMER SERVICE**

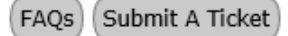

 $($  Help $)$ 

√ Step 1: Category selected is: Travel Voucher Direct Step 2: Select a Subcategory by clicking the >> button next to the subcategory name.

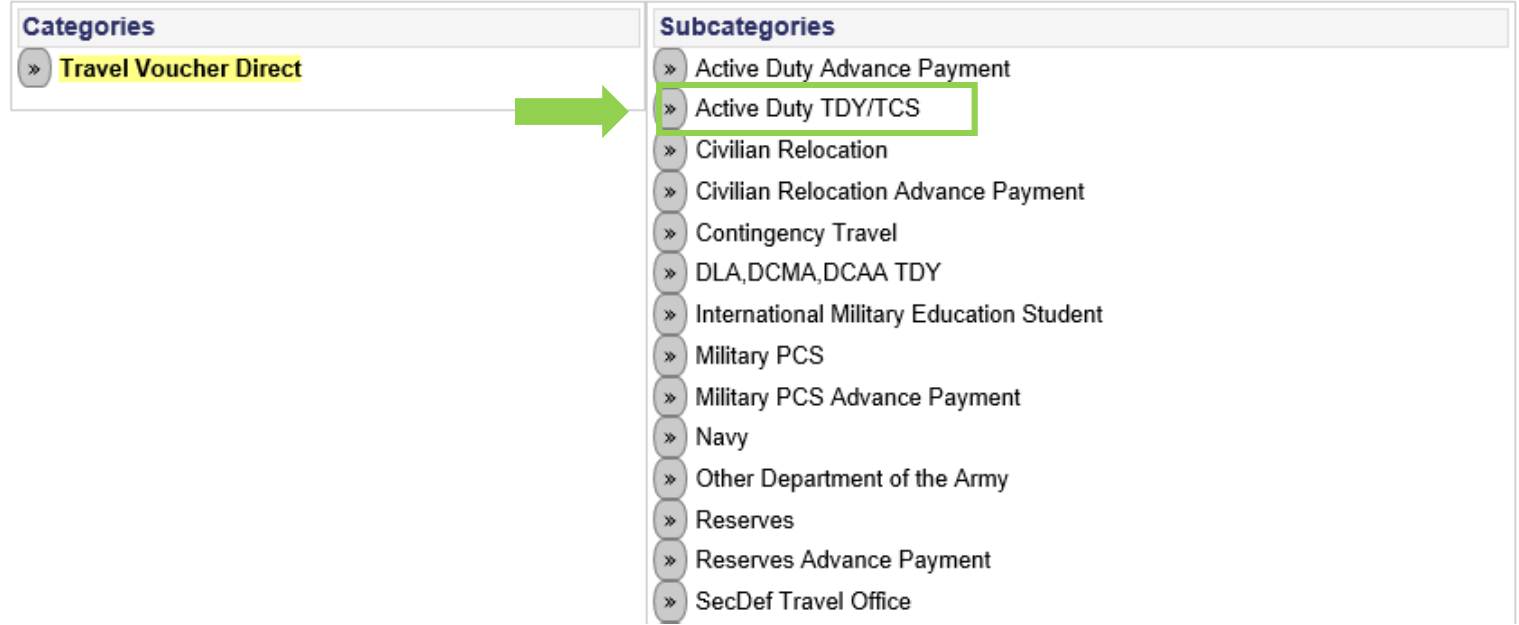

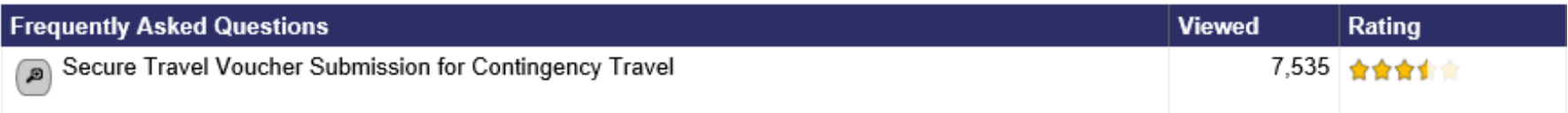

Note: The viewed and rating columns will not be updated until you return to the home page or refresh this page.

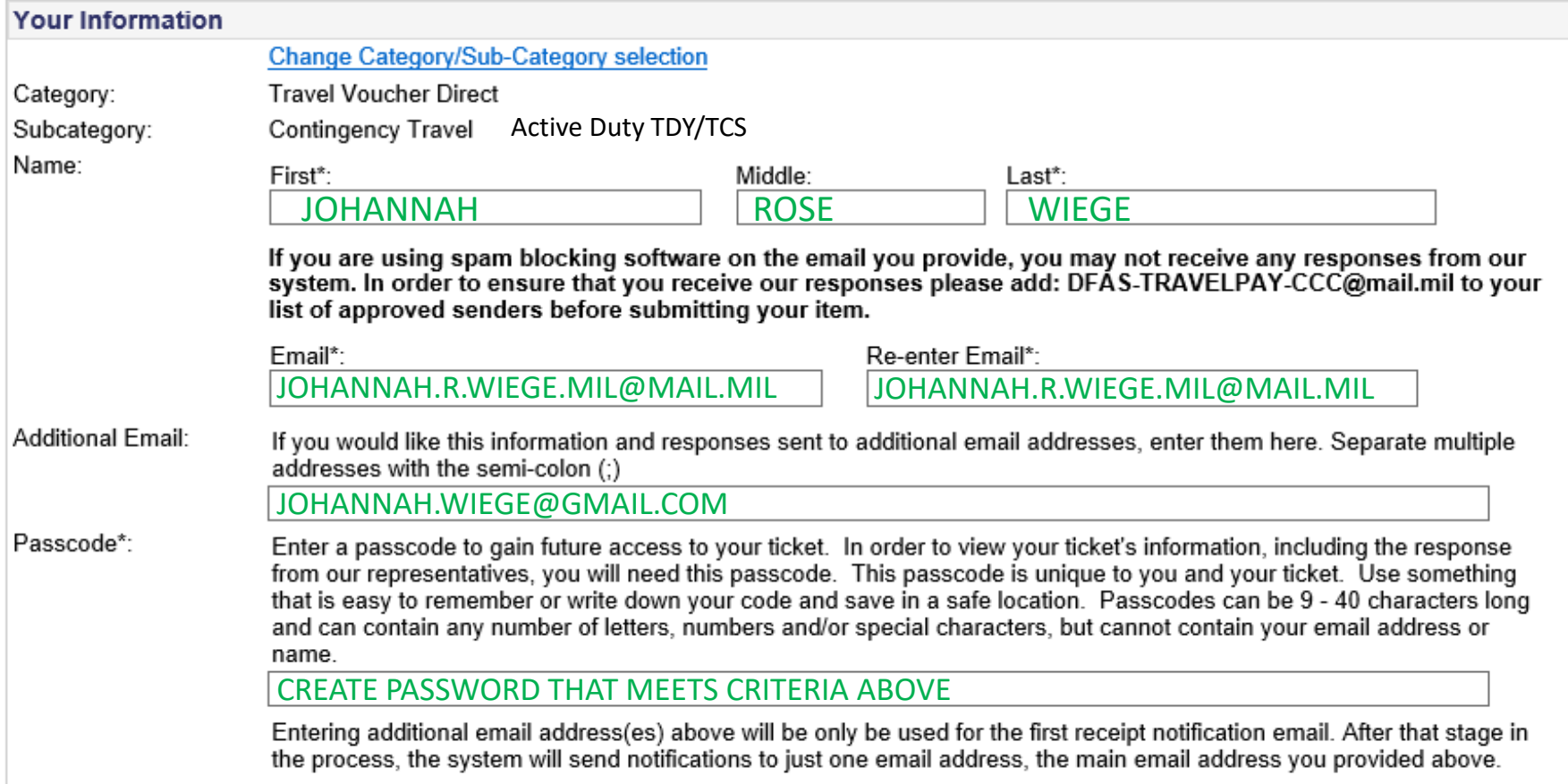

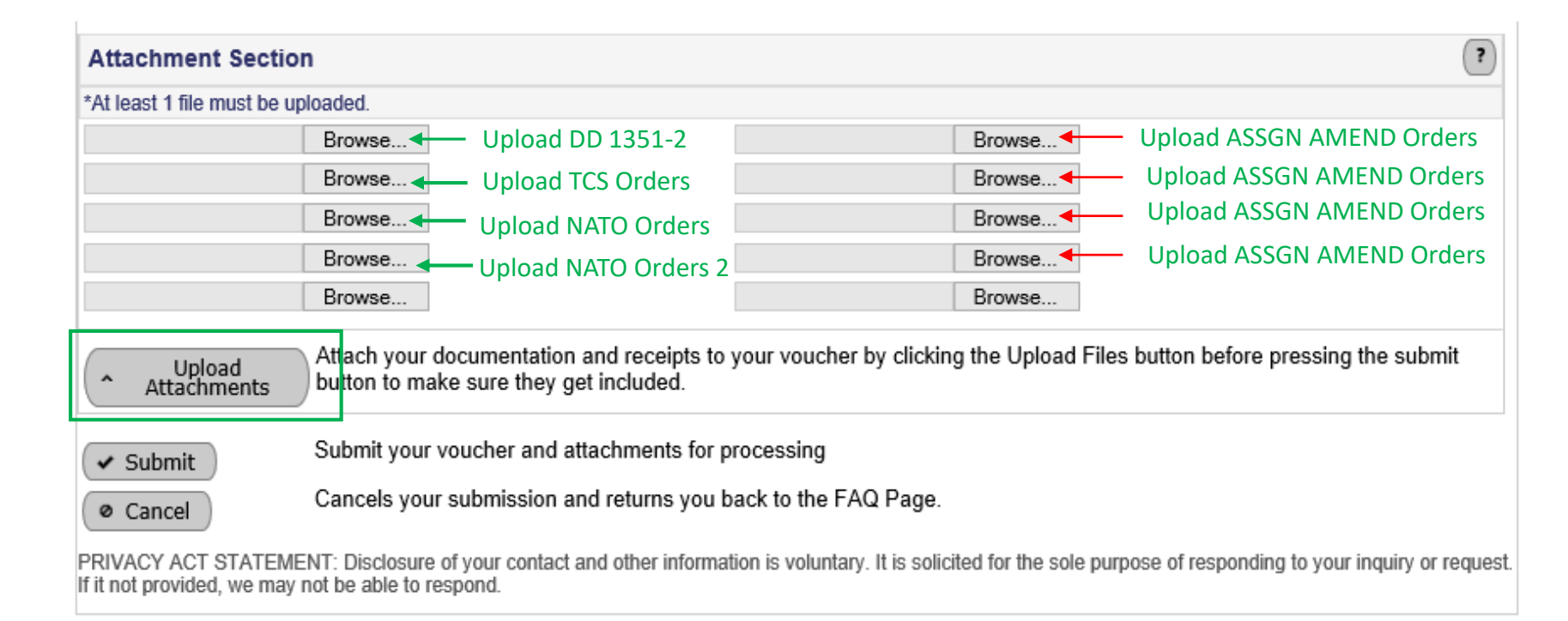

### Upload Travel Documents by selecting **"Choose File"**

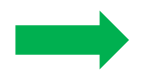

### *Select Upload Attachments*

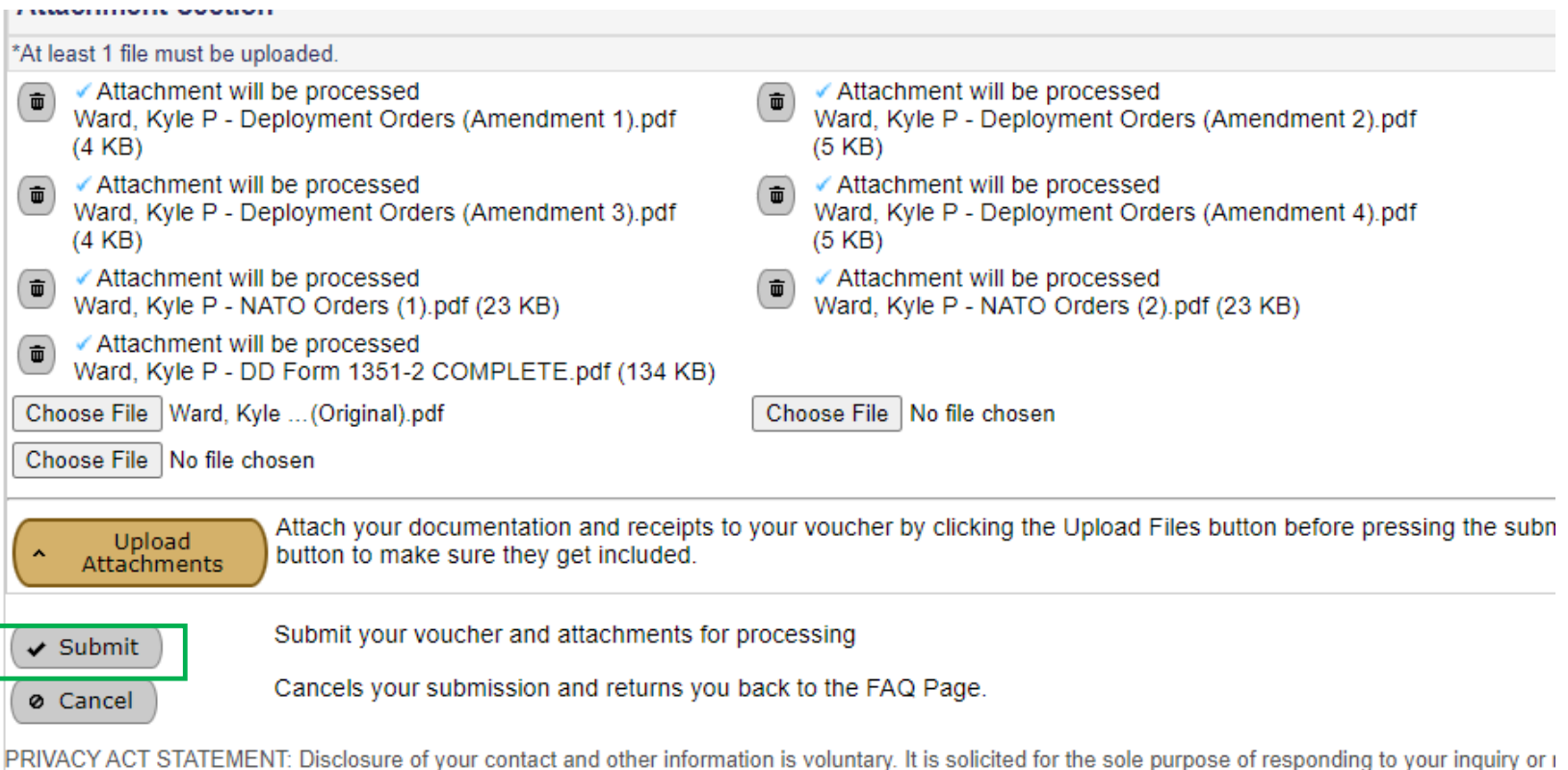

If it not provided, we may not be able to respond.

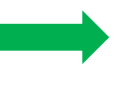

Ensure that the documents appear as above. Successfully uploaded documents will have a blue check mark.

*Select Upload Attachments Select SUBMIT -*

### What to do after you've submitted:

After you submit your voucher for payment, expect 5-7 days for processing. You will receive the money direct into your personal bank account. In the event there are issues or to confirm payment, monitor these two places:

- 1) Monitor the email you listed on the DD Form 1351-2. Any corrections or issues will be sent through this email.
- 2) Check your MyPay, specifically the "Travel Voucher Advice of Payment" on your main MyPay page. Once a document posts on here, you will have gotten paid. Ensure the amounts match with what you received to your bank account.

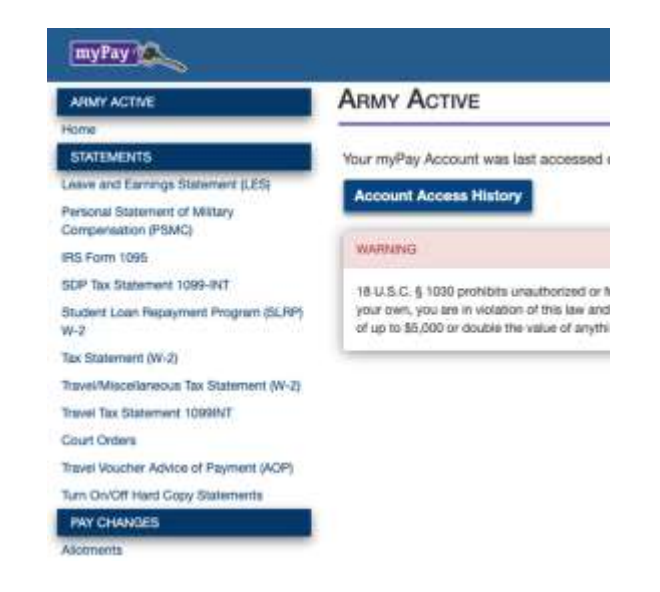